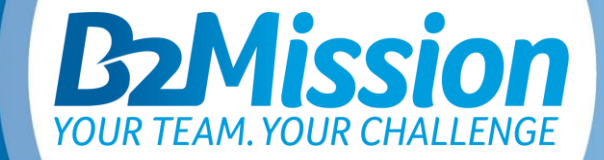

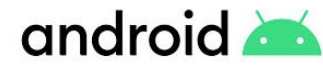

#### *SMARTPHONE SETTINGS TO OPTIMISE THE USE OF THE APP*

## *GENERAL OPERATING SYSTEMS*

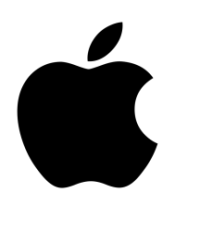

android

In order to ensure that the B2Mission App can be used optimally, your operating system should have at least the following status:

iOS 12 and Android 8.0

Unfortunately, you cannot download the B2Mission app if your smartphone has less than 1 GB of RAM. It is mostly older android models that are affected.

As the following devices do not use Google services and therefore the Google Play Store is not available, the download of the B2Mission app is not possible:

Huawei P40 / P40 Pro / Mate Xs / Mate 30 / Mate 40 / Honor 30

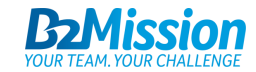

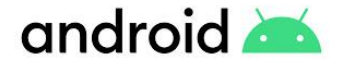

### *ANDROID APP PERMISSIONS*

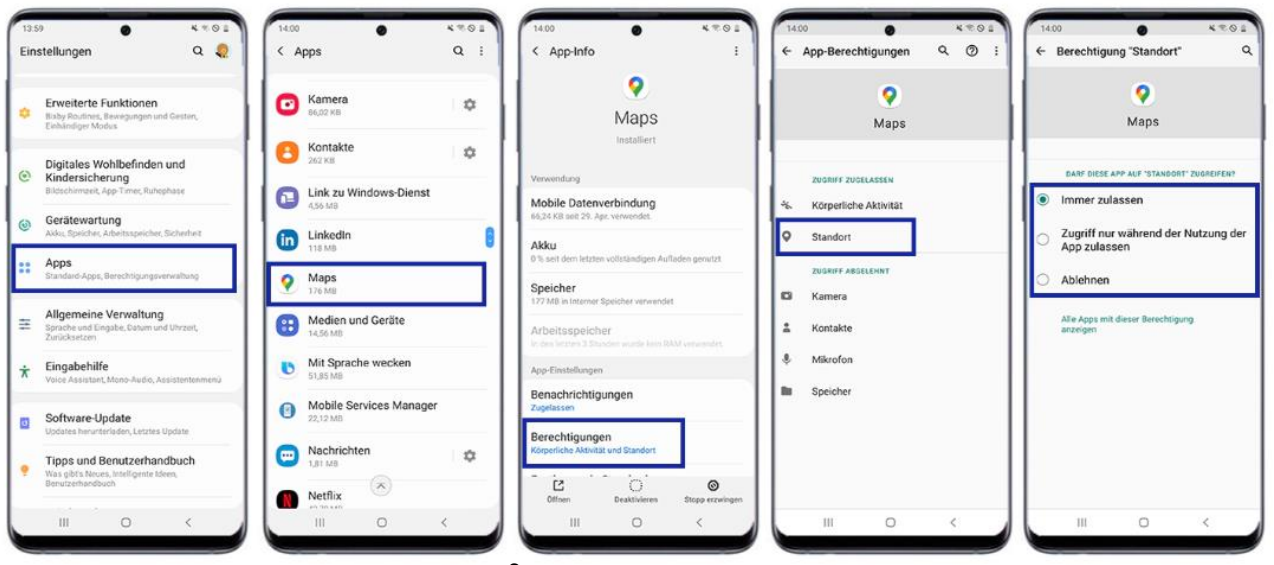

Source: www.samsung.com

- Go to "Settings", then tap "Apps"
- Tap on «B2Mission» app, in this example Maps
- Tap «Permissions».
- Tap on Location Permission or Allow Location (varies depending on version).
- Tap on Always allow (=highest accuracy; alternative is the option "Allow access only while using the app", but this affects the accuracy of the app / this option may not be available depending on the version).

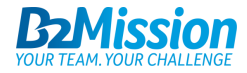

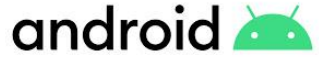

### *ANDROID IMPROVE SETTING LOCATION ACCURACY*

 $\bullet$ 

 $\bullet$ 

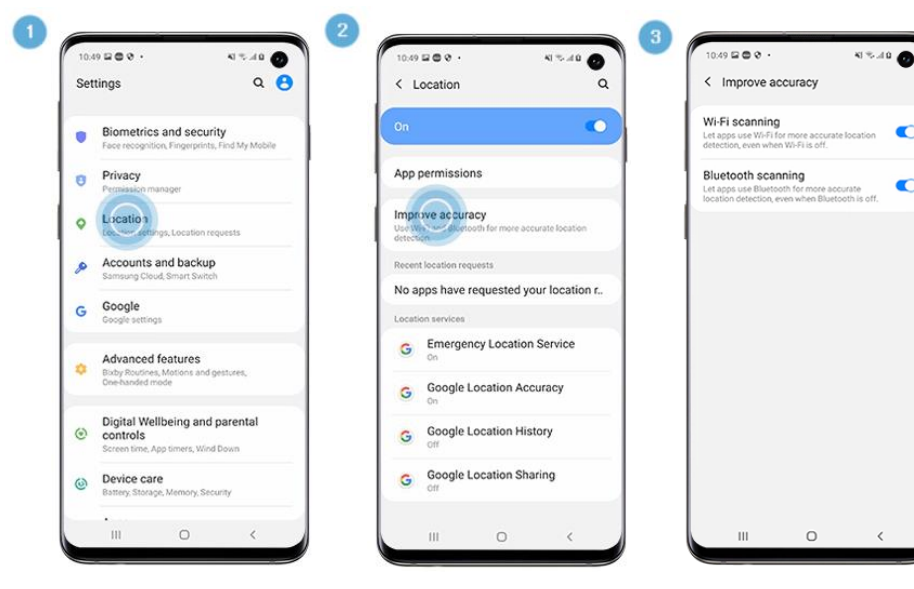

Source: www.samsung.com

- 1 Go to "Settings", then tap "Location"
- 2 Tap "Improve accuracy"
- 3 Tap the switches to activate "Wi-Fi scanning" and "Bluetooth scanning"

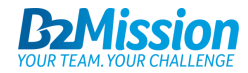

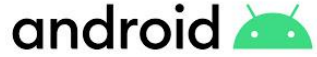

### *ANDROID DEACTIVATE ENERGY SAVING MODE*

Akku

69

ergiemodus

Instagram

Aktiv: 19 min

B2Mission

WhatsApp

Aktiv: 42 min

20 Minuten

Aktiv: 1 h, 11 min

tung nach

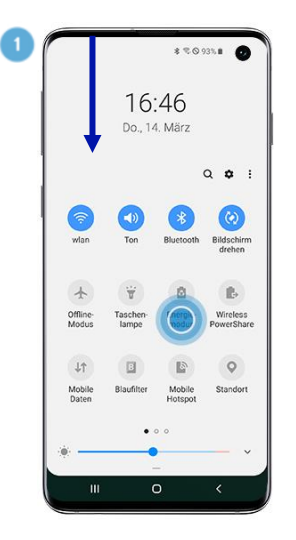

 $\sqrt{2}$ 

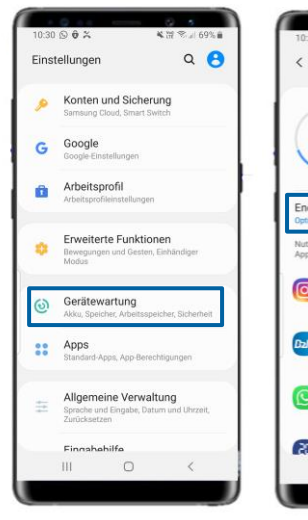

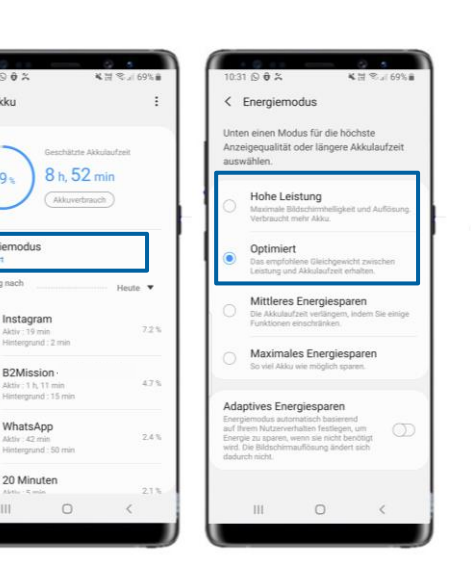

#### **Option 1**

■ Swipe down from the top of the home screen and deactivate Energy saving mode

#### **Option 2**

- Tap "Device Care" in the settings.
- Tap "Battery" and then "Power Mode".
- Tap Optimised or High Performance to ensure full functionality of the B2Mission app (we recommend High Performance for a good experience).

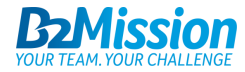

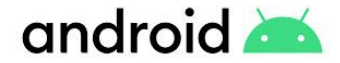

### *ANDROID BATTERY OPTIMISATION*

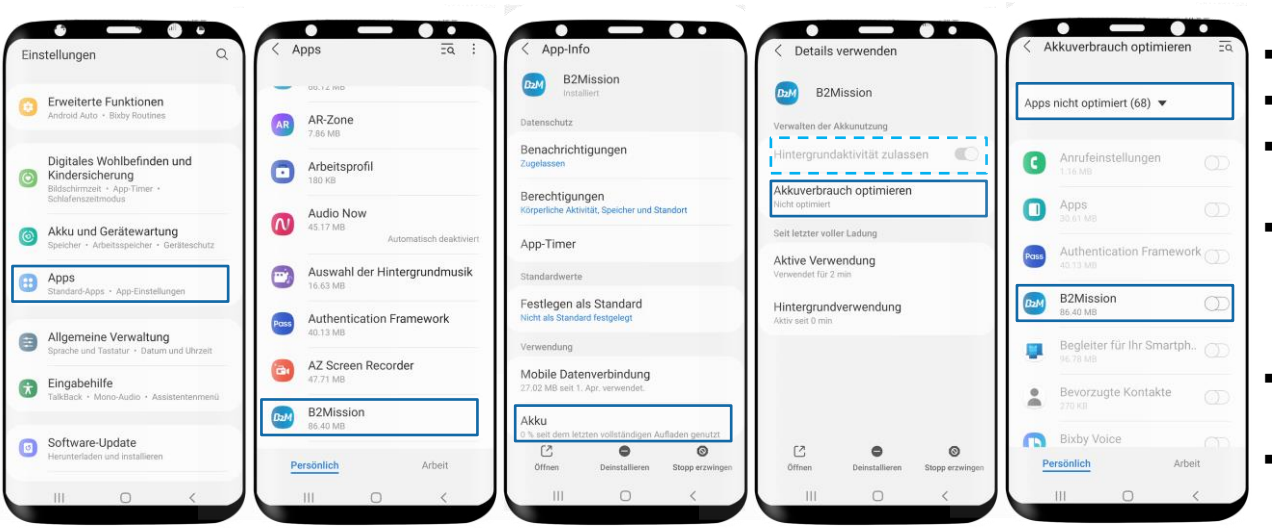

- Tap Apps in the settings.
- Select the app B2Mission.
- Tap on Battery and go to "Optimise battery consumption"
- Search the app and deactivate the battery optimisation.

*(On Android 11 Samsung will prevent apps work in background by default)*

- If selectable, select Allow background activity (light blue dashed line).
- For any further device specific workarounds, click [here.](https://dontkillmyapp.com/)

For Huawai devices, this setting is done in a different place. Please refer to the next page.

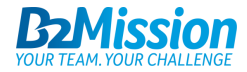

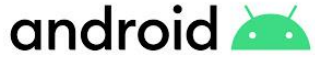

### *ANDROID BATTERY OPTIMISATION FOR HUAWEI DEVICES*

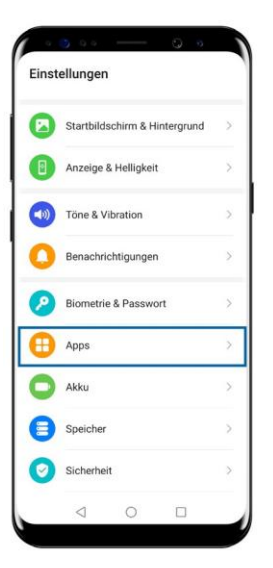

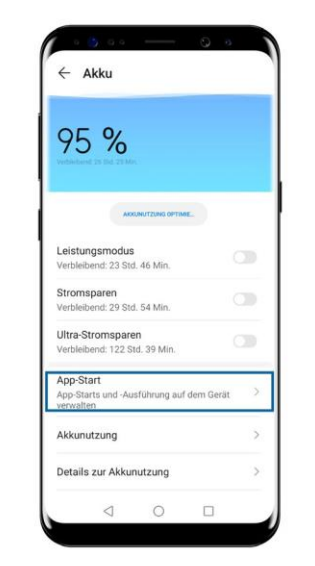

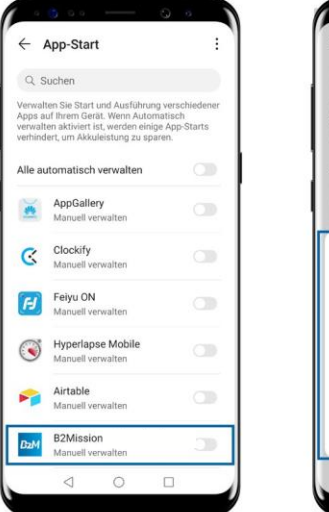

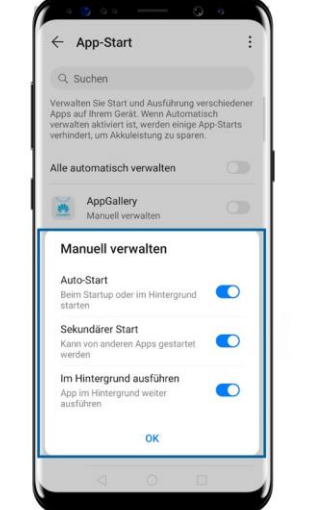

- Tap Battery in the settings.
- Tap on App Start.
- Set B2Mission to manual management.
- Allow all three settings (Auto Start, Secondary Start & Run in Background).

You can also make these settings directly via the app settings. Tap on Apps in Settings, then again on Apps and select B2Mission. Here you tap on "Details on power consumption" and select manual management under App start and also allow the three settings mentioned.

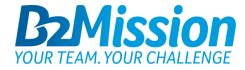

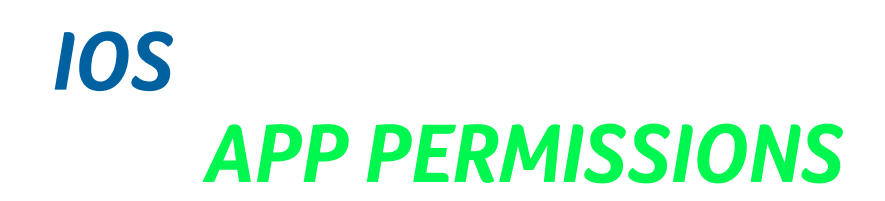

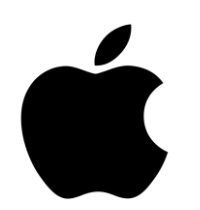

#### 09:28  $\blacksquare$  Swisscom  $\blacksquare$ Einstellungen Adobe Acrobat Apple Store a Authenticator **D<sub>M</sub>** B<sub>2</sub>Mission **P** Bring! C Clips  $\overrightarrow{P}$  District C Edge **B** Espresso GarageBand **KON** GCN **Q** Google Maps Movie o Instagram

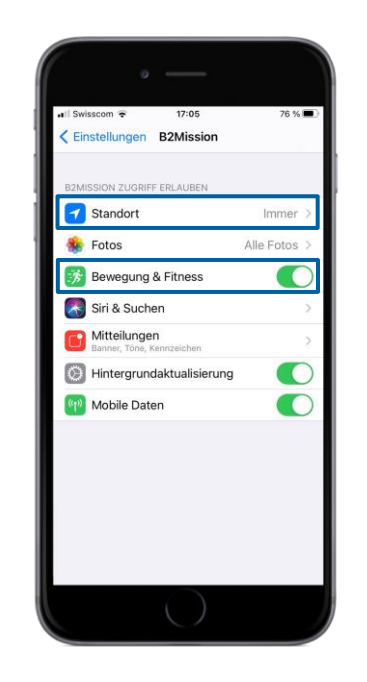

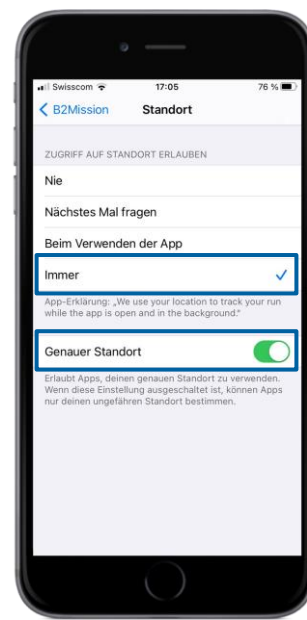

#### **Step 1**

- Tap on the B2Mission app in Settings.
- Allow "Motion & Fitness"
- Tap on Location
- Tap on Always (= highest accuracy; alternative is the option "When using the app", but this will affect the accuracy of the app).
- Allow "Precise location"

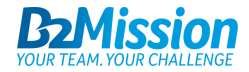

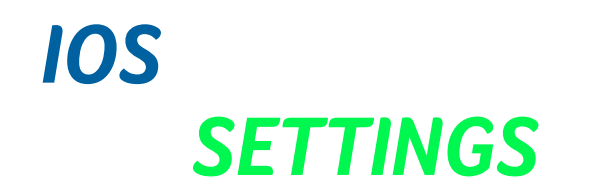

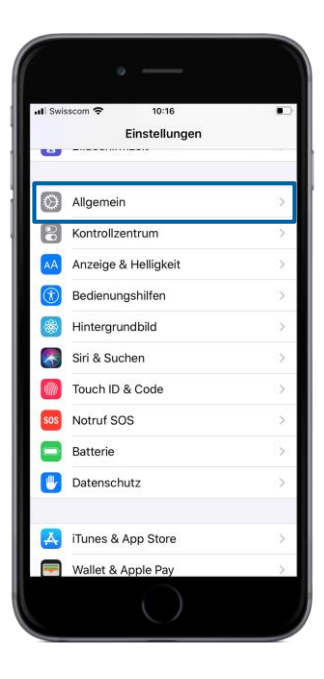

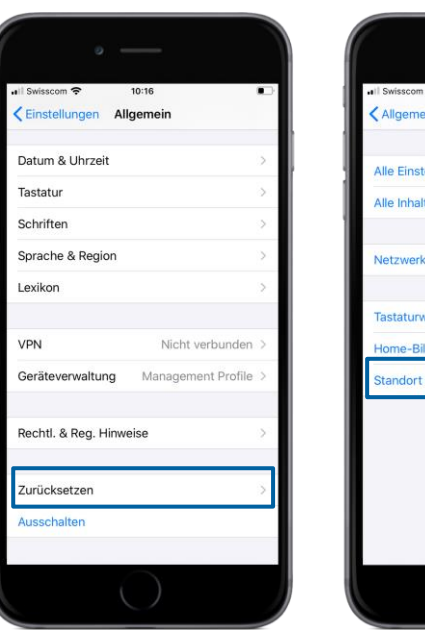

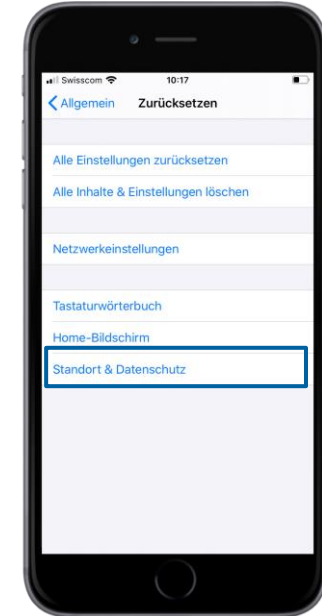

#### **Step 2**

- $\rightarrow$  If problems persist after step 1
- Tap on General in Settings
- Tap Reset
- Tap on Location & Privacy

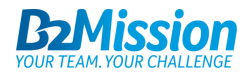

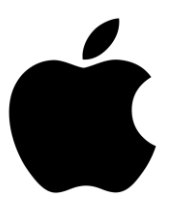

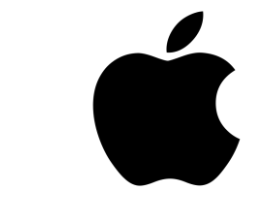

# *DEACTIVATE POWER SAVING MODE*

r

Letzte 10 Tage

100%

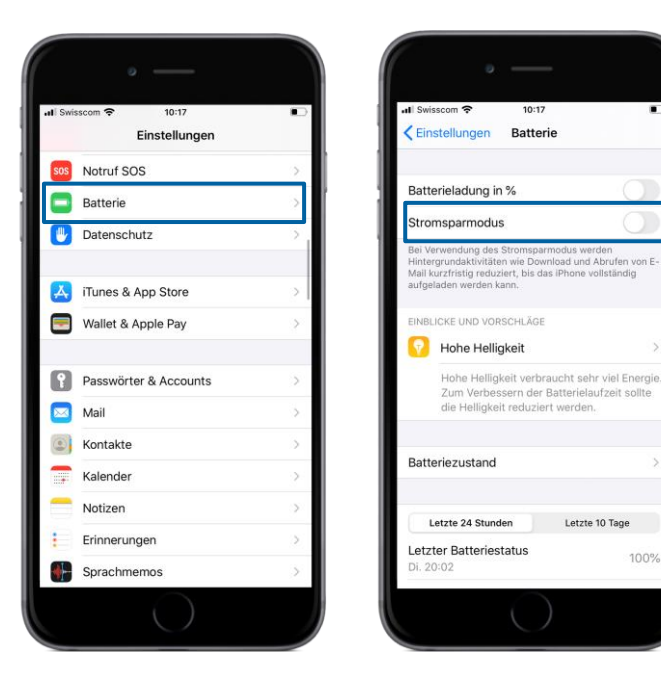

*IOS*

- Tap Battery in the settings.
- Deactivate the power saving mode to ensure the full function of the B2Mission app.

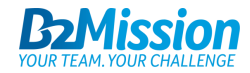

# *DO YOU NEED SUPPORT ?*

Contact us at [support@b2mission.ch](mailto:support@b2mission.ch) and we will take care of your request.

Infront Sports & Media AG Grafenauweg 2 6302 Zug

[www.b2mission.ch/en](http://www.b2mission.ch/en)

All rights reserved. This document is the property of Infront Sports & Media AG / B2Mission and is issued under strict confidentiality conditions. No part of this document may be reproduced or transmitted in any form or by any means to any third party without the prior written consent of Infront Sports & Media or B2Mission.

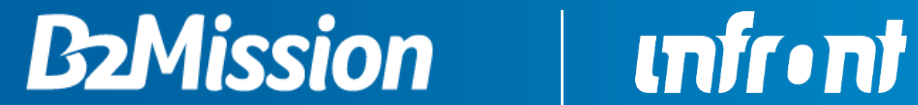

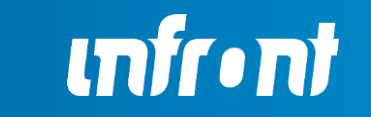